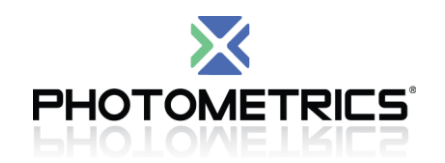

# **What you need to know when moving your camera to a new computer**

## **1. Photometrics LVDS or AIA cameras and moving to a new 32-bit computer:**

- **AIA PCI cards** and **LVDS PCI cards** are only supported on 32-bit platforms.
- The recommended operating systems are Win XP 32-bit and Win 7 32-bit.
- Win 8 is currently not supported.
- The recommended PVCAM driver version is PVCAM 2.7.9.1 32-bit. [http://www.photometrics.com/support/downloads/software/PVCamSetup-](http://www.photometrics.com/support/downloads/software/PVCamSetup-2791-32bit.exe)[2791-32bit.exe](http://www.photometrics.com/support/downloads/software/PVCamSetup-2791-32bit.exe)
- Verify your PCI card firmware is has V33 installed. If not, you may upgrade by running InstallFirm found here:
	- o **C:\Program Files\Photometrics\PVCam32\utilities\FirmwareUpdater**
	- $\circ$  Locate the .hex file named PCIROM33.hex which is found in the above folder
	- o Click 'apply all'
	- o Message will appear 'successful'
	- o Reboot your computer
- **For the combination of Win 7 32-bit and the LVDS PCI card:**

With newer CPU architectures emerging, faster computers including multi-core or multi-processor computer systems. You may see time lapse issues, image tearing or a drop in communication or dropped frames.

Upgrades are completed through the Photometrics Customer Service Department. You will need to send your PCI card to the factory for the upgrade. Charges apply for the firmware upgrade.

Note the following: The 5933 Matchmaker chips are not upgradable and will not accept the V37 firmware (5935 is upgradable to V37).

The matchmaker IC is the large Quad IC on the PCI board that you will need to visually verify. Refer to **Figure 1** below. If you have a card that is not upgradable, a new card is required, proceed below.

### **HIGH PERFORMANCE EMCCD & CCD CAMERAS FOR LIFE SCIENCES**

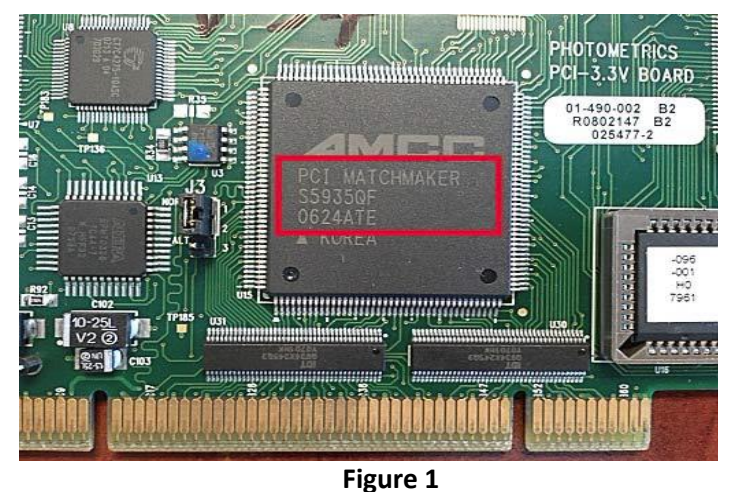

Also note that there are cases where the PCI will not accept the new firmware update due to the outdated electronics OR will not work with the faster processor. In this case, a new PCIe LVDS Card must be purchased.

Refer to this document if you need to purchase a new PCIe LVDS card: [http://www.photometrics.com/resources/technotes/pdfs/LVDS-PCIe-Card-for-](http://www.photometrics.com/resources/technotes/pdfs/LVDS-PCIe-Card-for-Photometrics-Cameras.pdf)[Photometrics-Cameras.pdf](http://www.photometrics.com/resources/technotes/pdfs/LVDS-PCIe-Card-for-Photometrics-Cameras.pdf)

# **2. Photometrics LVDS cameras with the existing LVDS PCI card interface and moving to a new 64-bit computer:**

- Please refer to the following document link: [http://www.photometrics.com/resources/technotes/pdfs/LVDS-PCIe-Card-for-](http://www.photometrics.com/resources/technotes/pdfs/LVDS-PCIe-Card-for-Photometrics-Cameras.pdf)[Photometrics-Cameras.pdf](http://www.photometrics.com/resources/technotes/pdfs/LVDS-PCIe-Card-for-Photometrics-Cameras.pdf) as a new PCIe LVDS will need to be purchased.
- Only 64-bit is supported.
- Win 8 is currently not supported.
- Connect power from the PC power supply to the PCIe LVDS card. The card has a power port connector for power connection. Y- Cable and/or sata to IDE adaptor is required, see **Figure 2**.

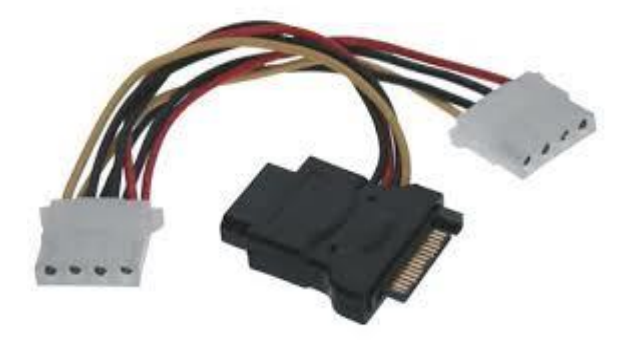

**Figure 2**

## HIGH PERFORMANCE EMCCD & CCD CAMERAS FOR LIFE SCIENCES

- **3. Photometrics Firewire 1394 cameras and moving to a new computer:**
	- Transfer your existing 1394 PCI or PCIe card to the new **32-bit** or **64-bit** computer – Win XP, 7 and 8 are supported.
	- Install the latest released PVCAM camera driver: <http://www.photometrics.com/support/software/>
	- Install the Thesycon driver: [http://www.photometrics.com/support/downloads/software/Thesycon-](http://www.photometrics.com/support/downloads/software/Thesycon-Installer.zip)[Installer.zip](http://www.photometrics.com/support/downloads/software/Thesycon-Installer.zip)
- **4. Photometrics USB cameras and moving to a new computer:**
	- Transfer the USB 3.0 PCIe card to the new **32-bit** or **64-bit** computer Win XP, 7 or 8 are supported.
	- Install the latest released PVCAM camera driver: <http://www.photometrics.com/support/software/>
	- Connect power from the PC power supply to the PCIe card. The card has a power port connector for power connection. Y- Cable and/or sata to IDE adaptor is required, see **Figure 2**.

If you have questions, please contact the Photometrics Customer service team at 1-800-874-9789.

### HIGH PERFORMANCE EMCCD & CCD CAMERAS FOR LIFE SCIENCES